# **CONTROL DE COMPOSICIÓN DE SOLUCIONES SALINAS EN TANQUES ACOPLADOS CON EL USO DE SENSORES DE CONDUCTIVIDAD Y ARDUINO**

*COMPOSITION CONTROL OF SALINE SOLUTIONS IN COUPLED TANKS WITH THE USE OF CONDUCTIVITY SENSORS AND ARDUINO*

### *Eloísa Bernardett Villalobos Oliver*

Tecnológico Nacional de México / IT de Celaya, México *eloisa.villalobos@itcelaya.edu.mx*

### *Ma. del Carmen Cornejo Serrano*

Tecnológico Nacional de México / IT de Celaya, México *carmen.cornejo@itcelaya.edu.mx*

#### *José Luis Hurtado Chávez*

Tecnológico Nacional de México / IT de Celaya, México *luis.hurtado@itcelaya.edu.mx*

#### *Gaby Elena Arteaga Ochoa*

Tecnológico Nacional de México / IT de Celaya, México *18030560@itcelaya.edu.mx*

# *José Magdaleno Salazar Campos*

Tecnológico Nacional de México / IT de Celaya, México *18030722@itcelaya.edu.mx*

**Recepción:** 26/octubre/2022 **Aceptación:** 8/diciembre/2022

# **Resumen**

En este artículo se presenta una propuesta de un sistema de control de concentración salina en un sistema de dos tanques acoplados, donde la salida del primer tanque se convierte en la alimentación del segundo tanque. Este fenómeno se modela con un sistema de ecuaciones diferenciales de primer orden, el cual se resuelve analíticamente y se simula con el software GeoGebra. Además, se mide la concentración de la sal en el interior de cada tanque mediante el uso de conductímetros, los cuales conectados a Arduino y usando corrector de temperatura, proporcionan información indirecta de la concentración y permiten calcular, a través de polinomios de ajuste la cantidad de sal real en cada recipiente.

Las bombas se programan a los caudales deseados, con un controlador PID, el cual se programa en LabVIEW; una vez logrado el set point deseado, según se introduzca en la concentración deseada, las tres bombas del sistema se apagan. **Palabras Clave**: conductividad, ecuaciones diferenciales, Geogebra. LabVIEW, modelado.

# *Abstract*

*This article proposes a saline concentration control system in a system of two coupled tanks, where the output of the first tank becomes the feed of the second tank. This phenomenon is modeled with a system of first-order differential equations, which is solved analytically and simulated with the GeoGebra software. On the other hand, the concentration of salt inside each tank is measured by conductivity meters, which connected to Arduino and with a temperature corrector, provides indirect information on the concentration and allow to calculate, through polynomials of adjust the amount of actual salt in each container. The pumps are programmed at the desired flow rates, with a PID controller, which is programmed in LabVIEW; once the desired set point has been reached, depending on whether the desired concentration is entered, the three system pumps turn off.*

*Keywords: conductivity, differential equations, Geogebra, LabVIEW, modelling.*

# **1. Introducción**

Como todos sabemos, la enseñanza de las matemáticas es un proceso altamente complicado, particularmente, la enseñanza de las ecuaciones diferenciales, que de forma tradicional incluye el proceso algebraico, el proceso numérico y el proceso gráfico, sin embargo se ha observado que el aprendizaje no es alcanzado en su totalidad por gran parte de los estudiantes, es decir no se ha logrado que el aprendizaje sea significativo, premisa base del constructivismo, y surgen problemas cuando se necesitan dichos conocimientos en cursos posteriores. Es por esto que algunos profesores han implementado estrategias de enseñanza que incluyen el uso de software para el modelado y simulación de los procesos, así como la construcción de prototipos didácticos para su enseñanza, como es el caso que se presenta en este trabajo.

Como antecedente se tiene la investigación realizada por Bohórquez, Contreras, Medina y Vega (2017), se realizó el diseño y construcción de un sistema para el control, medición y monitoreo del nivel y caudal de líquido. El sistema de control consistió en un tanque para almacenar el líquido y mediante una bomba sumergible, transportarlo a través de tubería instalada hacia el tanque principal. Se empleó un sensor de caudal para hacer la medición de la señal actuante. El tanque se encuentra acoplado con otro tanque secundario por medio de una válvula que actúa como un conducto permitiendo el paso de líquido.

La medición del nivel de cada tanque se llevó a cabo con sensores de ultrasonido los cuales calcularon la distancia a la que se encuentra el líquido dentro del tanque. Adicional a esto, cuenta con un sistema de desagüe compuesto por dos válvulas manuales ubicadas en la parte trasera de los tanques que se encargan de realizar perturbaciones al sistema y dar paso al proceso de vaciado. La elaboración del sistema de control se hace con el uso del software de Matlab y un controlador Arduino Mega. El software LabVIEW se utilizó como pantalla de mando y monitorización para el sistema completo [Bohórquez et al., 2017]. De acuerdo con los autores se logró diseñar y elaborar un sistema didáctico para control de nivel en tanques acoplados con sensores, actuadores y materiales con referencias existentes en el mercado que facilitaron el diseño mecánico del sistema, donde se pudieron explorar diversas formas para lograr este prototipo y crear una experiencia lo más cercana posible al sector industrial.

Pereyra-Pitta, Valencia-Palomo y Cázares-Castro (2017), desarrollaron un Controlador Predictivo Óptimo Distribuido conocido como DOMPC el cual se basa en el control predictivo OMPC (Control predictivo Óptimo), con la diferencia de estar dividido para un número de subsistemas. La comunicación de los controladores desarrollados se realizó mediante la conexión de una red local, la cual, de acuerdo con los autores, se consideró que ésta genera un retraso de un instante de muestreo. El desarrollo e implementación de los controladores OMPC y DOMPC se llevó a cabo en el software LabVIEW con lo cual se permitió simular y analizar los

resultados obtenidos aplicado a un sistema de cuatro tanques. Con los resultados obtenidos se realizó una comparación entre ambos controladores y mediante una evaluación de desempeño en relación con el costo se pudo determinar que, a pesar de que el controlador DOMPC implicaba un mayor costo en comparación a el controlador OMPC. Éste resulto ser mejor en la acción de control, por lo que se demostró su factibilidad de implementación y se dejó la posibilidad de trabajar en un futuro con dichos controladores para el área de control predictivo distribuido mediante simulación y una implementación física. A su vez se consideró la posibilidad de expandir la plataforma para realizar pruebas con algunos otros esquemas además del controlador OMPC y DOMPC [Pereyra-Pitta et al., 2017]. De igual forma, Bohórquez et al. (2017), modelaron y analizaron un sistema hidráulico conformado por tres tanques en serie empleando un fluido de viscosidad baja y tuberías con poca rugosidad. El objetivo del trabajo fue lograr un control lineal por realimentación, controlando los caudales de salida. Se empleó el software MATLAB y su herramienta Simulink para ayudar en la resolución de las ecuaciones diferenciales empleadas utilizando el método numérico de Runge Kutta.

#### **Las Ecuaciones diferenciales y los modelos matemáticos**

Las matemáticas son una herramienta eficaz para solucionar problemas o explicar acontecimientos de la vida cotidiana desde fenómenos químicos, físicos o biológicos hasta sociales y económicos. Cuando en dichas situaciones se presenta una o varias razones de cambio entre las variables implicadas, es decir, el cambio de una o varias variables dependientes con respecto a una o varias variables independientes, entonces se tienen una o varias ecuaciones diferenciales. En este sentido las ecuaciones diferenciales permiten describir en términos matemáticos el comportamiento de la situación a estudiar; a esta descripción matemática se le conoce como modelo matemático y nos permite estudiar y predecir dicho fenómeno [Zill y Wright, 2015]. En muchas ocasiones el modelo matemático de un sistema físico requerirá la variable tiempo,  $t$ . Una solución del modelo representa el estado del sistema, es decir, los valores de la variable dependiente para los valores en los que t describe el sistema en el pasado, presente y futuro.

#### **La ecuación de conservación de la materia**

El principio de conservación de la masa para un volumen de control indica que "la transferencia neta de masa hacia o desde el volumen de control  $\mathit{VC}$  durante un intervalo de tiempo  $\Delta t$  es igual al cambio neto en la masa total dentro del volumen de control durante ∆", como lo muestra la ecuación 1.

[Masa total de entrada – Masa total de salida = Cambio neto de masa] $_{VC\ en\ \Delta t}$  (1)

Y de manera algebraica, en ecuación 2.

$$
E(t) - S(t) = \frac{dx}{dt}
$$
 (2)

Donde  $E(t)$  es la tasa de entrada,  $S(t)$  la tasa de salida y  $\frac{dx}{dt}$  la variación de la masa  $x$  con respecto al tiempo [Cengel y Boles, 2015].

#### **Disoluciones acuosas**

Una disolución es una mezcla homogénea de dos partes: el soluto y el disolvente. El disolvente es la sustancia que se encuentra en mayor proporción y el soluto, que puede ser una o más sustancias, se presenta en menor cantidad. Existen diferentes tipos de disoluciones, sin embargo, las más estudiadas son las acuosas en las que el soluto inicial es un sólido o un líquido y el disolvente es agua [Chang y Goldsby, 2017].

#### **Concentración de las disoluciones**

La concentración es la cantidad de soluto presente en una cantidad fija de disolvente, o de disolución. De manera general, las propiedades de una disolución dependen no sólo de la naturaleza de los solutos, sino también de sus concentraciones. En este sentido la molaridad (M) expresa la concentración de una disolución en términos del número de moles de soluto por litro de disolución, como se muestra en ecuación 3, y en su forma algebraica, como lo muestra ecuación 4.

*Molaridad* = 
$$
\frac{moles \ de \ soluto}{litros \ de \ disolución}
$$
 (3)

$$
M = \frac{n}{V} \tag{4}
$$

**Pistas Educativas Vol. 44 -** *ISSN: 2448-847X Reserva de derechos al uso exclusivo No. 04-2016-120613261600-203 http://itcelaya.edu.mx/ojs/index.php/pistas*

Donde los moles de soluto se calculan mediante la ecuación 5,  $n$  representa el número de moles y  $V$  el volumen de la disolución en litros [Brown, Lemay, Bursten, Murphy y Woodward, 2014].

$$
moles de soluto = \frac{grams de soluto}{peso molecular}
$$
 (5)

# **2. Método**

El mezclar dos soluciones salinas de distintas concentraciones se modela con una ecuación diferencial de primer orden, que define la cantidad de sal que contiene la mezcla. Si se tiene un tanque que contiene  $Q$  litros de solución salina con  $P$ gramos de sal disuelta, la cual entra a un tanque con una velocidad  $v_1$  (l/min) y con una concentración  $c_1$  (gsal/l de salmuera). La mezcla perfectamente homogeneizada abandona el tanque con una velocidad  $v_2$ . Sean  $x(t)$  los gramos de sal disueltos en Q litros de solución dentro del tanque en cualquier instante  $t$ , se tiene ecuación 6.

Tasa de acumulación = Tasa de entrada de soluto  $-$  Tasa de salida de soluto (6)

Al utilizar la ecuación 6 en el tanque 1 se obtiene la ecuación 7 y al utilizarla en el tanque 2 se obtiene la ecuación 8.

$$
\frac{dx}{dt} = v_1 c_1 - v_2 c_2 \tag{7}
$$

$$
\frac{dx}{dt} = v_1 c_1 - v_2 \cdot \frac{x}{Q + (v_1 - v_2)t}
$$
(8)

# **Conductividad**

La conductividad eléctrica es un parámetro que demuestra la capacidad de una sustancia de conducir la corriente eléctrica. Es necesario que existan partículas cargadas, llamadas iones, para que se genere el desplazamiento de la electricidad a través de la sustancia [Zamora, 2009].

# **Conductividad de una solución salina**

En el caso de disoluciones acuosas los iones, que provienen principalmente de los ácidos y sales disociados en el medio, cargados positiva y negativamente son

capaces de transportar energía eléctrica cuando se somete la disolución a un campo eléctrico. De esta manera, la conductividad permite determinar la concentración de iones presentes en una disolución [Zamora, 2009].

La conducción de la corriente eléctrica en agua puede explicarse por medio de la disociación electrolítica. Cuando un ácido, una base o una sal es disuelta en agua, una parte se disocia en iones positivos y otra en negativos:  $MA \rightarrow M^+A^-$ .

Los iones se mueven de manera independiente, dirigiéndose a los electrodos con carga opuesta mediante la aplicación de un campo eléctrico. La concentración de moléculas disociadas depende directamente de la concentración de la solución. Las soluciones, como los conductores metálicos, obedecen a la Ley de Ohm, salvo en voltajes muy elevados y corrientes de frecuencia muy alta.

Cuando en una solución electrolítica son colocados dos electrodos de área A, a una distancia d de separación, y se aplica un campo eléctrico  $E$ , la diferencia de potencial  $V$  entre los electrodos es proporcional a la distancia  $d$  y al campo eléctrico . Esto se describe en la ecuación 9.

$$
V = dE \tag{9}
$$

Donde:

 $V$  es la diferencia de potencial entre los electrodos en volts;

 $E$  es el campo eléctrico aplicado en amperes;

 $d$  es la distancia de separación entre las placas en centímetros

La conductancia específica o conductividad  $\sigma$  es inversamente proporcional a la resistencia eléctrica y está definida por la relación mostrada en la ecuación 10.

$$
\sigma = \frac{J}{E} \tag{10}
$$

Donde  $I$  es la densidad de corriente y  $E$  es la carga eléctrica.

Cabe denotar que la conductancia, es la propiedad intrínseca de una sustancia de permitir el paso de la corriente eléctrica originada por una diferencia de potencial. Su unidad son los Siemens (S) equivalentes a Ohm a la menos uno  $\Omega^{-1}$ . Otro concepto importante es la conductividad electrolítica o conductancia específica que es el recíproco de la resistencia en Ohms medida entre las caras opuestas de un cm3 de solución acuosa a una temperatura específica, como lo indica ecuación 11.

$$
\sigma = \frac{1}{Rs} = \frac{K}{Rm} \left[ = \right] \frac{Siemens}{centímetro} \left[ = \right] \frac{S}{cm}
$$
 (11)

Al valor $\frac{a}{\sigma A}$  se conoce como la resistencia que presenta la disolución al paso de la corriente y se denota por la letra  $R$ . Se muestra en ecuación 12.

$$
R = \frac{d}{\sigma A} \tag{12}
$$

#### **Efecto de la temperatura sobre la conductividad de una solución**

Una característica importante de la conductividad eléctrica es que varía en gran medida con la temperatura, en este fenómeno cuando la temperatura aumenta, la viscosidad de la solución se reduce ya que la unión de las moléculas es más débil, por lo que la movilidad de los iones es mayor, y la conductividad de la muestra es también mayor. Por lo anterior, cada medida de conductividad debe expresarse a una temperatura de referencia [Máximo, 2020].

#### **Conductímetro**

Un medidor analógico de conductividad eléctrica, también llamado conductímetro, es un sensor que permite medir dicho parámetro en una solución acuosa para diversos fines como lo es evaluar la calidad del agua que se emplea en acuicultura. El conductímetro DFRobot Gravity V2 es el empleado en la realización de los presentes experimentos debido a su precisión y rango de medición que va desde los 0 hasta los 20 mS/cm, además de que este sensor emplea un software cuya calibración es en dos puntos, logrando identificar automáticamente la solución tampón estándar de una manera simple y conveniente. Otro beneficio aportado por el software de este sensor es su capacidad de corregir la conductividad eléctrica de acuerdo con la temperatura de la muestra, por lo que permite trabajar en un rango de temperatura de 0 a 40 °C, por lo que se adiciona al sistema de mezclado un sensor de temperatura ya que, como se mencionó, la conductividad de una solución se ve afectada por la temperatura de ésta.

# **Calibración de los conductímetros**

Para garantizar la precisión, es necesario calibrar la sonda utilizada por primera vez o que se ha dejado de usar durante un período largo, se debe desarrollar una curva de calibración que relacione las mediciones del sensor (en unidades de conductividad S/m) y la concentración de la solución (molaridad). Con base en lo anterior, se decidió generar la curva de calibración a partir de soluciones cuyas concentraciones van de 0 a 0.36 M con lo cual se respetaron los límites de detección del sensor de conductividad con que se cuenta.

Se define el término concentración a la cantidad de soluto disuelta en una cantidad dada de disolvente o de solución. En este caso, para calcular los gramos de NaCl iniciales, se sustituye la ecuación 5 en la 3, y se despejan los gramos de soluto, tal como se muestra en ecuación 13.

$$
grams de soluto = M (peso molecular) (Volumen)
$$
 (13)

### **Medición de la conductividad para curva de calibración y ajuste en GeoGebra**

Para realizar las mediciones de conductividad a diferentes valores de molaridad es necesario llevar a cabo el siguiente procedimiento:

- a) Colocar las mezclas preparadas de concentración conocida y determinar su conductividad utilizando el software y hardware de Arduino, tanto para el conductímetro del tanque 1, como para el conductímetro del tanque 2.
- b) Se almacenan todos los valores obtenidos en una tabla de Excel.
- c) Se grafican los datos y se obtienen los polinomios de ajuste para hacer las predicciones de concentración posteriormente.

Con los datos generados con los conductímetros se realizaron las curvas de calibración teniendo como variable independiente la conductividad eléctrica y como valor dependiente la concentración. Se realizó un ajuste polinomial de cuarto orden en GeoGebra para obtener las ecuaciones correspondientes de cada tanque. En la figura 1 se muestran las curvas de calibración del tanque 1 (línea superior) y del tanque 2 (línea inferior). Las ecuaciones obtenidas para el conductímetro del tanque 1 y 2 están dadas por las ecuaciones 14 y 15 respectivamente.

Los coeficientes de los polinomios se ingresan en el programa de LabVIEW en el apartado de "Curvas de calibración", para llevar a cabo el control de concentración de los tanques.

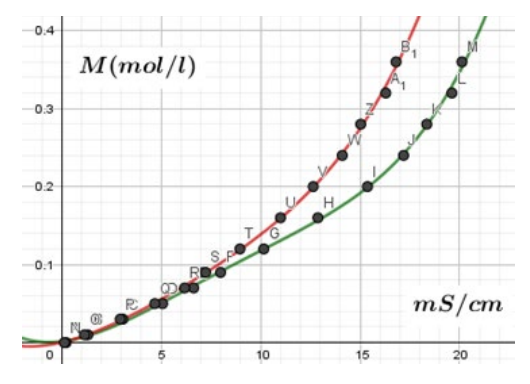

Figura 1 Curvas de calibración resultantes en Geogebra.

$$
f(x) = 0.00000524x^{4} - 0.0001242x^{3} + 0.001508x^{2} + 0.005941x + 0.000274
$$
 (14)

$$
g(x) = 0.00000575x^{4} - 0.0001879x^{3} + 0.002176x^{2} + 0.002925x + 0.001378
$$
 (15)

#### **Obtención del sistema de ecuaciones diferenciales**

En la figura 2 se muestra el diagrama de la configuración de los tanques acoplados y su representación física de la transmisión de flujo.

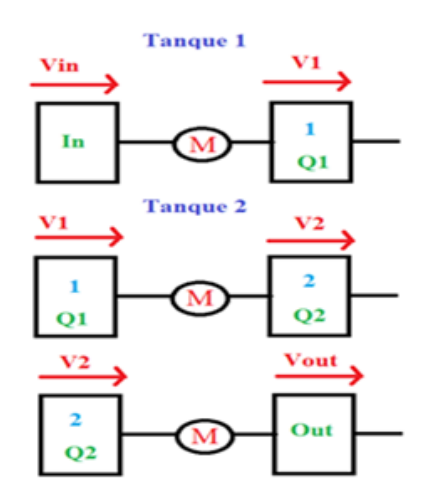

Figura 2 Estructura del sistema.

Para un sistema como el mostrado en la figura 2 la concentración en el tanque de entrada permanece constante a lo largo del tiempo por lo que la razón de cambio en el tanque 1  $(A'_1(t))$  está determinada por la ecuación 16.

$$
A'_{1}(t) = \hat{V}_{in}C_{in} - \frac{\hat{V}_{1}}{(\hat{V}_{in} - \hat{V}_{1})t + Q_{1}} * A_{1}(t)
$$
\n(16)

Para el tanque 2 la razón de cambio está determinada por la ecuación 17.

$$
A'_{2}(t) = \hat{V}_{1} \frac{A_{1}(t)}{(\hat{V}_{in} - \hat{V}_{1})t + Q_{1}} - \frac{\hat{V}_{2}}{(\hat{V}_{1} - \hat{V}_{2})t + Q_{2}} * A_{2}(t)
$$
(17)

En el caso en el que los flujos de entrada y salida de los tanques sean iguales, el sistema de ecuaciones diferenciales se resuelve analíticamente y se simula con GeoGebra.

### **Condiciones de operación**

Los parámetros de operación que se introducen al programa diseñado en LabVIEW son los que se muestran en la tabla 1, en este caso se tiene en el tanque 1 una solución que contiene 2 g de sal, y se desea detener el proceso cuando se tengan 4 g de sal, es decir, se concentrará la mezcla del tanque 1.

| <b>Condiciones del experimento</b>    |      |  |
|---------------------------------------|------|--|
| Concentración inicial (g/l)           | 5    |  |
| Volumen de suministro (I)             | 6    |  |
| g de sal inicial tanque 1             | 2    |  |
| g de sal inicial tanque 2             | 5    |  |
| Flujo (I/min)                         | 0.4  |  |
| Flujo (ml/s)                          | 6.67 |  |
| V inicial tanque 1 (I)                |      |  |
| V inicial tanque 2 (I)                |      |  |
| g de sal deseados tanque 1 (setpoint) |      |  |

Tabla 1 Valores iniciales de la prueba propuesta.

Las ecuaciones obtenidas mediante el applet de Geogebra que modela el proceso de dilución para cada uno de los tanques son las ecuaciones 18 y 19.

$$
A_1(x) = -3e^{-2\frac{x}{5}} + 5
$$
 (18)

$$
A_2(x) = -\frac{6}{5}xe^{-2\frac{x}{5}} + 5
$$
 (19)

#### **Conexiones realizadas**

Para conectar los Arduinos del prototipo a la computadora donde se tiene el programa en LabVIEW, se deben conectar dos cables tipo USB A/B. También se cuenta con un sistema de 3 bombas, la primera hacia el tanque 1, la segunda hacia el tanque 2 y la tercera fuera del tanque 2. Por lo anterior, es necesario en primer lugar, conectar el cable de la terminal B (bombas) en la estructura a un puerto USB de la computadora, como se muestra en la figura 3.

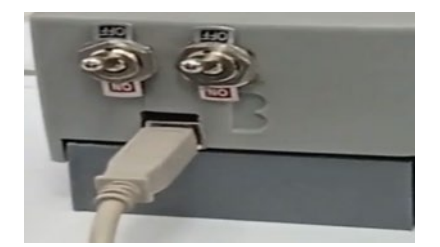

Figura 3 Conector B para bombas.

Una vez conectado, se selecciona el puerto COM que aparece en el programa de LabVIEW en la sección *Configuración de puertos* en el apartado de *Bombas*. Posteriormente, se conecta el cable de la terminal C (conductímetros) en la estructura a otro puerto USB diferente de la computadora. Se selecciona el puerto COM que aparezca en el programa de LabVIEW en el apartado de *Bombas*. Se da clic en Refresh y se selecciona el nuevo puerto que aparece, como se muestra en la figura 4.

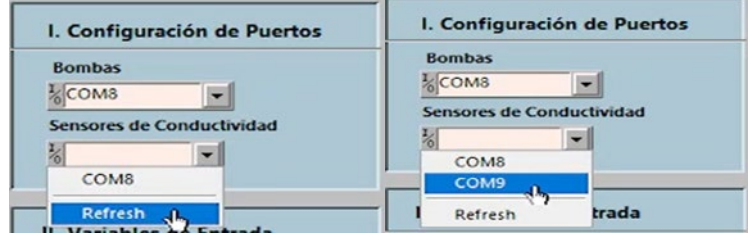

Figura 4 Selección del puerto para los conductímetros.

Los conductímetros son conectados a sus respectivas terminales en la estructura, los cuales se identifican con los números 1 y 2 para su respectivo tanque. Una vez que estén conectados, estos se posicionan en la base soporte, por encima del tanque correspondiente, como se puede observar en la figura 5.

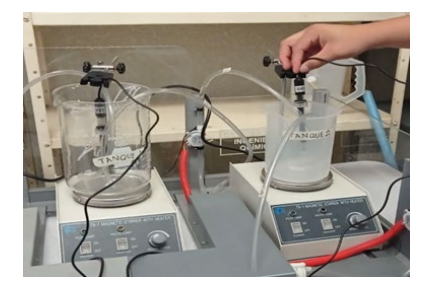

Figura 5 Posición de los conductímetros dentro de los tanques.

# **Applet de Geogebra**

GeoGebra es un software de matemáticas para todo nivel educativo. Reúne dinámicamente geometría, álgebra, estadística y cálculo en registros gráficos, de análisis y de organización en hojas de cálculo. Con su libre agilidad de uso, congrega a una comunidad vital y en crecimiento [GeoGebra, 2021]. Se diseñó el applet para la simulación y se utiliza para introducir los parámetros de operación (Figura 6).

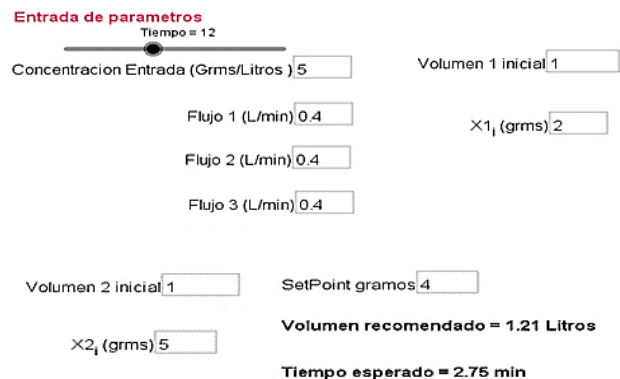

Figura 6 Parámetros de la prueba propuesta en el applet de Geogebra.

Con ayuda de este applet se estimó que el tiempo que debe transcurrir para que la solución del tanque 1 pase de una concentración de 2 g/L a otra de aproximadamente 5 g/L es de 14 minutos. En la figura 7 se muestra la simulación de la práctica en el applet de Geogebra. Las ecuaciones 18 y 19 sirven para comparar la gráfica obtenida de forma experimental contra el gráfico resultante de la aplicación de estas ecuaciones durante el mismo tiempo de la prueba.

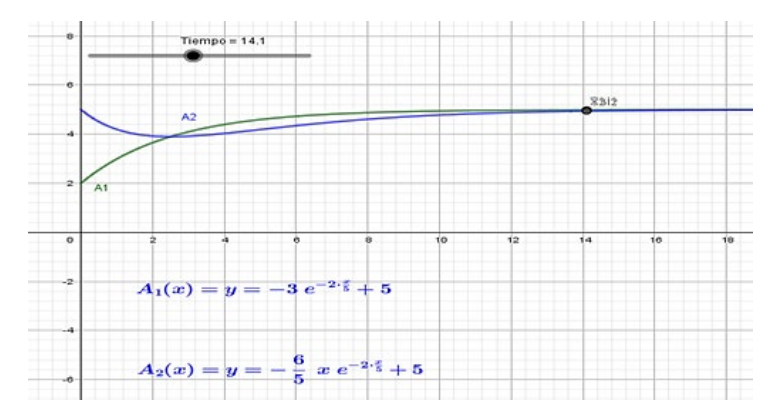

Figura 7 Resultado de la solución analítica del problema en applet de Geogebra.

# **Configuración de parámetros en LabVIEW**

La pantalla inicial del programa de LabVIEW se muestra en la figura 8. En ésta se configuran todas las variables necesarias para el funcionamiento del sistema, permite visualizar los valores medidos por los sensores de forma numérica y gráfica, además de poseer los controles para el inicio y paro del proceso.

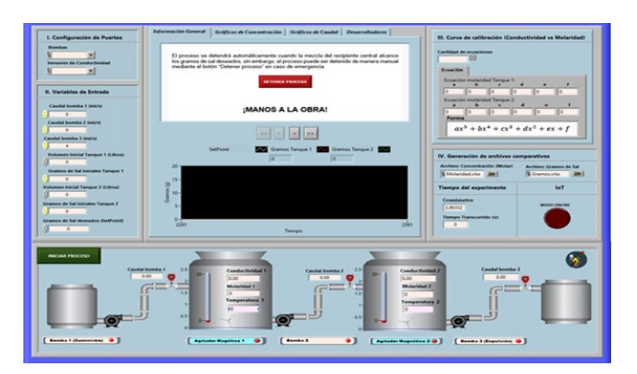

Figura 8 Interfaz inicial del programa en LabVIEW.

# **Variables de entrada**

También es necesario ingresar en las casillas de la sección *Variables de entrada,*  las condiciones iniciales del problema propuesto, es decir, las condiciones de operación del experimento que se ha de llevar a cabo. Posteriormente se introducen los coeficientes de las curvas de calibración al programa de LabVIEW, como se puede observar en la figura 9.

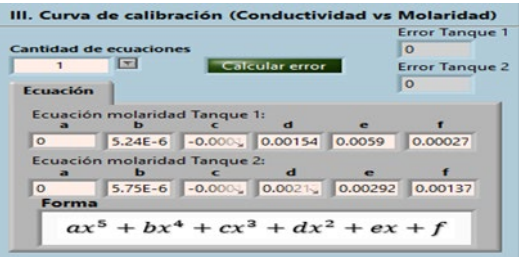

Figura 9 Valores de los coeficientes ingresados al programa en LabVIEW.

#### **Inicio y desarrollo del proceso**

• Encender los agitadores y regular la velocidad estable. Esperar a que los niveles de sal medidos sean estables y muy cercanos a los que se vaciaron en los tanques. Para ello, se puede apreciar de forma gráfica en la pantalla y las casillas del programa de LabVIEW, figura 10.

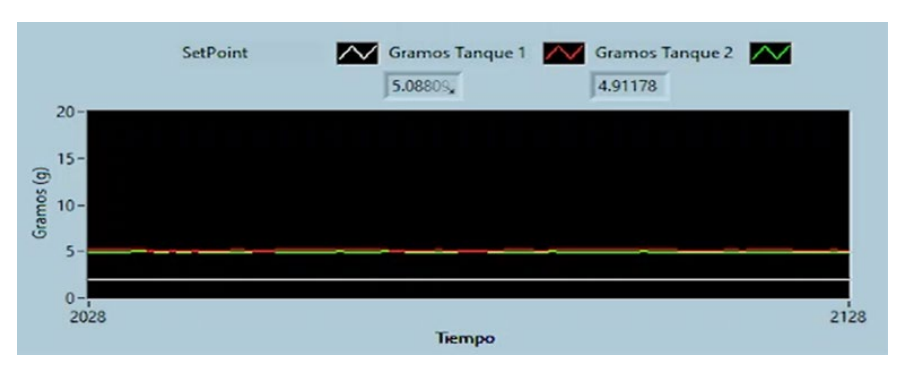

Figura 10 Gráfica en tiempo real de los gramos de sal medidos.

• Una vez que los valores sean estables, se inicia el proceso dando clic en el botón *Iniciar proceso*. Durante la ejecución de la prueba, es posible visualizar de forma gráfica y en tiempo real los niveles de sal de ambos tanques, la molaridad, temperatura, conductividad, caudal y el tiempo transcurrido tras el inicio del proceso como se muestra en la figura 11. En caso de ser necesario, es posible detener el proceso con el mismo botón con el que se inició.

• Cuando se alcance el setpoint definido el proceso se detiene automáticamente y el programa se detiene dando clic en el botón de *stop* en la parte superior izquierda de la ventana.

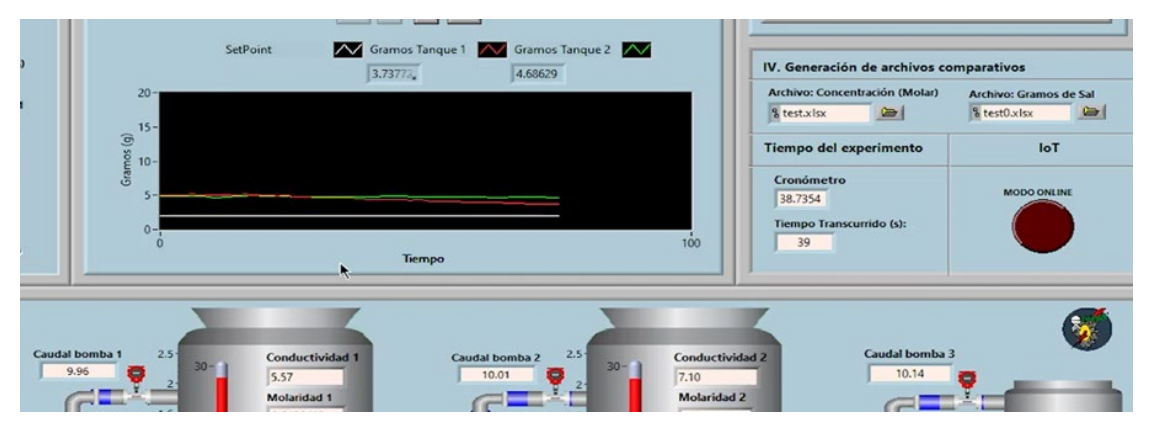

Figura 11 Gráfica de gramos de sal medidos en tiempo real durante la corrida.

# **3. Resultados**

Para comparar los resultados experimentales con los valores teóricos, se genera un archivo en Excel, que contiene información del tiempo y gramos de sal calculados en cada medición, como se puede observar en la figura 12.

| A                                                    | в          | с                      | $\bullet$              |
|------------------------------------------------------|------------|------------------------|------------------------|
| Time                                                 | Tiempo (s) | Gramos de sal tanque 1 | Gramos de sal tanque 2 |
| 14/06/2022 13:44:06.940 0<br>$\overline{\mathbf{z}}$ |            | 5.088093               | 4.931786               |
| 01/01/1904 00:00:00.000 0.498666                     |            | 5.088093               | 4.931786               |
| 01/01/1904 00:00:00.000 0.998331<br>$\overline{a}$   |            | 5.074709               | 4.943454               |
| 01/01/1904 00:00:00.000 1.498993<br>5.               |            | 5.074709               | 4.896765               |
| 01/01/1904 00:00:00.000 1.998654<br>6                |            | 5.074709               | 4.896765               |
| 01/01/1904 00:00:00.000 2.498322                     |            | 5.074709               | 4.885085               |
| 01/01/1904 00:00:00.000 2.99898<br>8                 |            | 5.088093               | 4.908439               |
| 01/01/1904 00:00:00.000 3.54951<br>9.                |            | 5.088093               | 4.908439               |
| $10$ 01/01/1904 00:00:00.000 3.998306                |            | 5.101487               | 4.885085               |

Figura 12 Ejemplo de resultados experimentales obtenidos en documento Excel.

Se generan las gráficas, una para cada tanque, donde el eje de las abscisas corresponde al tiempo en minutos y el eje de las ordenadas corresponde a los gramos de sal. Los resultados obtenidos para el experimento llevado a cabo se muestran en las figuras 13 y 14, para el tanque 1 y tanque 2 respectivamente, donde se observan los valores de la cantidad sal experimental (curva oscilante) contra los valores de sal teóricos, obtenidos de las ecuaciones características de los tanques del applet de Geogebra (curva suave).

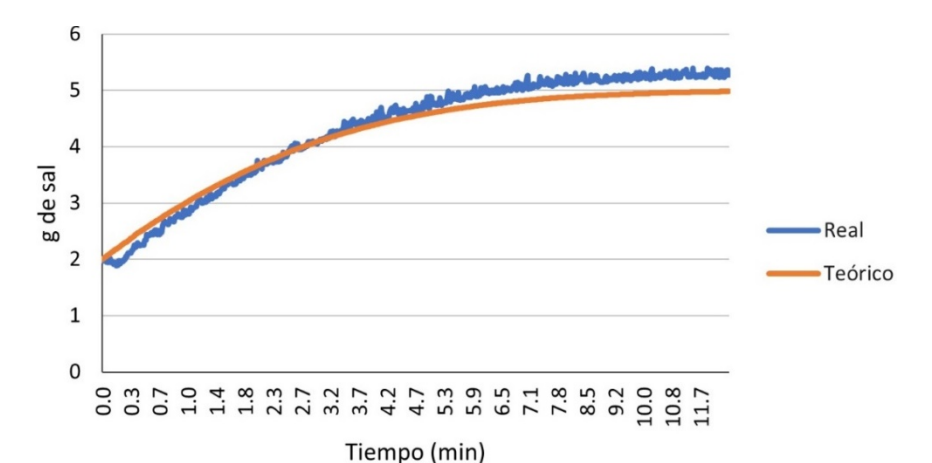

Figura 13 Curva de gramos de sal teóricos y reales para el tanque 1.

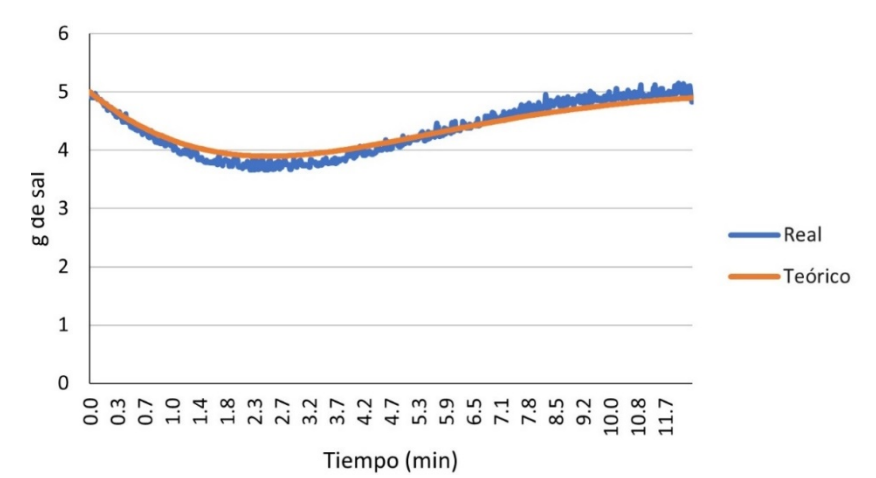

Figura 14 Curva de gramos de sal teóricos y reales para el tanque 2.

Los gramos de sal contenidos en cada uno de los tanques se predicen de una manera muy acertada con el modelo matemático, tal como lo muestran las mediciones indirectas, hechas con el conductímetro.

# **4. Conclusiones**

Los experimentos realizados muestran que los resultados que se obtuvieron con el applet de GeoGebra no son significativamente diferentes al comportamiento de los datos obtenidos con el prototipo electrónico de mezclado. Los errores se deben principalmente a las correcciones de temperatura del Arduino al momento de realizar el experimento, al aire presente en las mangueras y/o el tiempo que tarda la bomba en succionar y entregar el caudal programado.

Como sabemos, en la mayoría de los casos sucede que, al impartir la asignatura de ecuaciones diferenciales, se estudian fenómenos reales, pero desde el esquema tradicional, es decir solamente en forma teórica, quedando muchas veces como un conocimiento aislado que no permanece en el bagaje del estudiante. Es por esto que realizar este tipo de pruebas en las que los resultados experimentales se verifican con los modelos matemáticos con software, generan confianza en el estudiante y se resalta la importancia y el interés en la resolución de problemas reales.

Aunado a lo anterior, es importante que se introduzca al estudiante que se inicia en el estudio de las matemáticas, a que aprenda a hacer el análisis de una gran cantidad de datos experimentales y los manipule correctamente para que sean interpretados con mayor facilidad, donde el uso de Arduino y LabVIEW son una herramienta eficiente para introducir al estudiante y mantenerlo inmerso en el mundo de la industria 4.0.

# **5. Bibliografía y Referencias**

- [1] Bohórquez O., Contreras G., Medina L. y Vega, H. (2017). Modelado matemático, simulación, análisis y control de un sistema hidráulico interactivo-tres tanques en serie. Revista de Tecnología, 16(1), 77-98. https://doi.org/10.18270/rt.v16i1.2318.
- [2] Brown, T., Lemay, E., Bursten, B., Murphy, C., y Woodward, P. (2014). Química La ciencia central (12 ed.). Pearson Educación.
- [3] Çengel, Y. A., y Boles, M. A. (2015). Termodinámica. 8a. edición. McGraw Hill.
- [4] Chang, R., y Goldsby, K. A. (2017). Química (12 ed.). México: McGraw Hill.
- [5] Máximo, M. (2020). Diseño en sensores de conductividad eléctrica para medida de calidad del agua en soluciones de suelo. Universidad Politécnica de Cartagena. Repositorio Digital. <https://repositorio.upct.es/bitstream/> handle/10317/9038/tfg-max-dis.pdf?sequence=1&isAllowed=y.
- [6] Pereyra-Pitta, F., Valencia-Palomo, G., y Cázares-Castro, N. (2017). Control predictivo óptimo distribuido aplicado a un sistema de cuatro tanques

acoplados. Congreso Nacional de Control automático 2017. http://cnca2017.fime.uanl.mx/MemoriaCNCA17/media/files/0078.pdf.

- [7] Zamora, J. R. (2009). Parámetros fisicoquímicos de dureza total en calcio y magnesio, pH, conductividad y temperatura del agua potable analizados en conjunto con las Asociaciones Administradoras del Acueducto, (ASADAS), de cada distrito de Grecia, cantón de Alajuela, noviembre. Pensamiento Actual, 9(12), 125-134: https://revistas.ucr.ac.cr/index.php/pensamientoactual/article/view/2842.
- [8] Zill, D. G., y Wright, W. S. (2015). Ecuaciones diferenciales con problemas con valores en la frontera (8 ed.). Cengage Learning.